# **LEGGE DI CARICA E SCARICA DI UN CONDENSATORE**

# **MATERIALE**

- Arduino
- Tre tipi diversi di resistenze: 1k Ω, 1.5k Ω, 3.3k Ω
- Un condensatore da 220 µF
- Programma "Phyton"
- GeoGebra
- Cavo USB che collega tutto il complesso al pc

# **OBIETTIVO DELL'ESPERIMENTO**

Il nostro obiettivo era quello, con l'ausilio di arduino, di verificare le leggi di carica e scarica di un condensatore, in un circuito RC, in funzione del tempo.

# **DESRIZIONE DELL'ESPERIMENTO**

Inizialmente abbiamo organizzato il circuito RC, abbiamo collegato i vari componenti e abbiamo utilizzato per prima la resistenza di 1k Ώ, in serie con il condensatore, ma prima di cominciare ad analizzare i dati ed avviare il tutto, abbiamo fatto un ricapitolo teorica. Abbiamo elencato i vari materiali e le rispettive unità di misura e valori, e poi, cosa più importante, presentato le leggi che regolano la carica e la scarica del condensatore, che poi in seguito abbiamo utilizzato per l'analisi e lo studio dei grafici, sono

 $\textsf{respectivamente per la carica:}_{V=\varepsilon*}|_{1-e^{\frac{-t}{RC}}}.$ 

e per la scarica: *<sup>V</sup>*=*ε*∗*<sup>e</sup>* −*t RC*

Dopo tutto questo preambolo abbiamo cominciato con l'esperimento vero e proprio, abbiamo avviato il tutto, il programma dal computer ha raccolto i dati ed elaborati, il risultato è stato un grafico, dove trovavamo sulle y la differenza di potenziale e sulle x il tempo, quindi un appunto il potenziale era in funzione del tempo. Abbiamo salvato il grafico e poi importato su geogebra, qui comincia la fase di elaborazione grafica e la verifica vera propria della legge. Dopo aver lavorato in classe sul primo grafico e aver osservato i risultati, noi studenti abbiamo lavorato a casa

singolarmente sugli altri due grafici, dove variava la resistenza appunto, e a nostra volta abbiamo ricavato i risultati e poi presentati al professore.

### **DATI OTTENUTI E DESCRIZIONE GRAFICA E DESCRIZIONE DELLE FUNZIONI ESPONENZIALI UTILIZZATE**

Il primo grafico ottenuto, cioè quello dove la resistenza era  $1k\Omega$ , è servito, sia per mostrare a noi alunni il procedimento per poi applicarlo anche sugli altri due grafici, ma principalmente calibrare il tutto e poi gli altri due grafici per confermare la legge.

Dopo questa premessa veniamo a noi, per verificare la legge di carica e scarica per ogni grafico, abbiamo utilizzato le formule elencate prima, ma le abbiamo trasformate in funzioni esponenziali. Chi starà leggendo la relazione in questo momento si starà chiedendo -in che senso?-, è molto semplice, all'interno del grafico abbiamo detto che la y è la differenza di potenziale, quindi *ΔV* =*y* e stessa cosa per il tempo *t*=*x* . In questo modo ci siamo ricavati la funzione che descrive la legge di carica del condensatore, ovvero : *y*=*ε*∗(1−*e* −*x RC* ).

Poi naturalmente abbiamo fatto la stessa cosa per la funzione che descrive la legge di scarica del condensatore, ovvero <sub>y=ε∗e</sub><sup> $\frac{-x}{RC}$ </sup>, ora che abbiamo tutto ciò che ci occorre, siamo andati a lavorare sui grafici. **N.B :** bisogna stare attenti a sostituire il valore giusto della resistenza in base al grafico da analizzare, un errore così potrebbe compromettere i risultati dell'esperimento (esperienza personale).

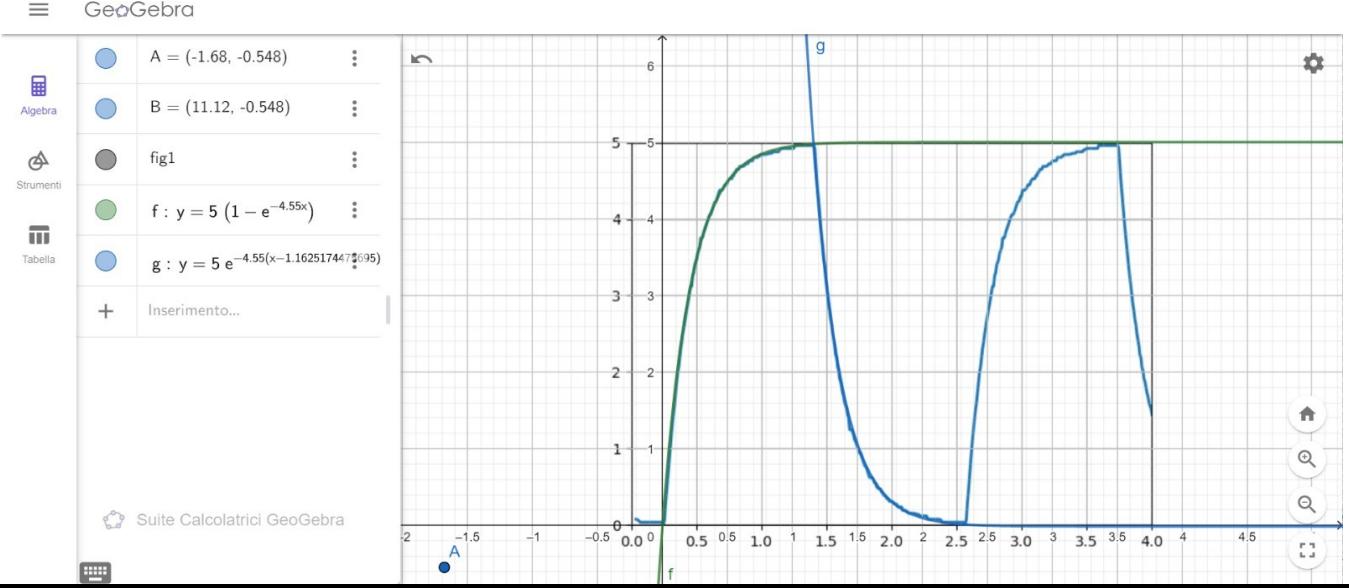

Ora analizzeremo singolarmente ogni grafico e mostreremo anche

e per la legge di scarica invece abbiamo:

*y*=5∗*e* −*x* 0.22*F*∗1*Ώ*

Poi nel secondo grafico, cioè quello con la resistenza da  $1.5k\Omega$ , abbiamo usato gli stessi procedimenti che abbiamo usato nel primo grafico, stando attenti a inserire i valori giusti.

 Per la funzione che descrive legge di carica abbiamo usato : *y*=5 (1−*e* −*x*  $0.22 F*1.5 Ω$   $\Big\}$ 

Invece per la legge di scarico abbiamo usato:

$$
y=5*e^{\frac{-x}{0.22F*1.5\Omega}}
$$

Nel terzo grafico, dove la resistenza era  $3.3k\Omega$ , abbiamo sequito gli stessi procedimenti usati nei grafici precedenti, stando sempre attenti ad inserire i valori giusti.

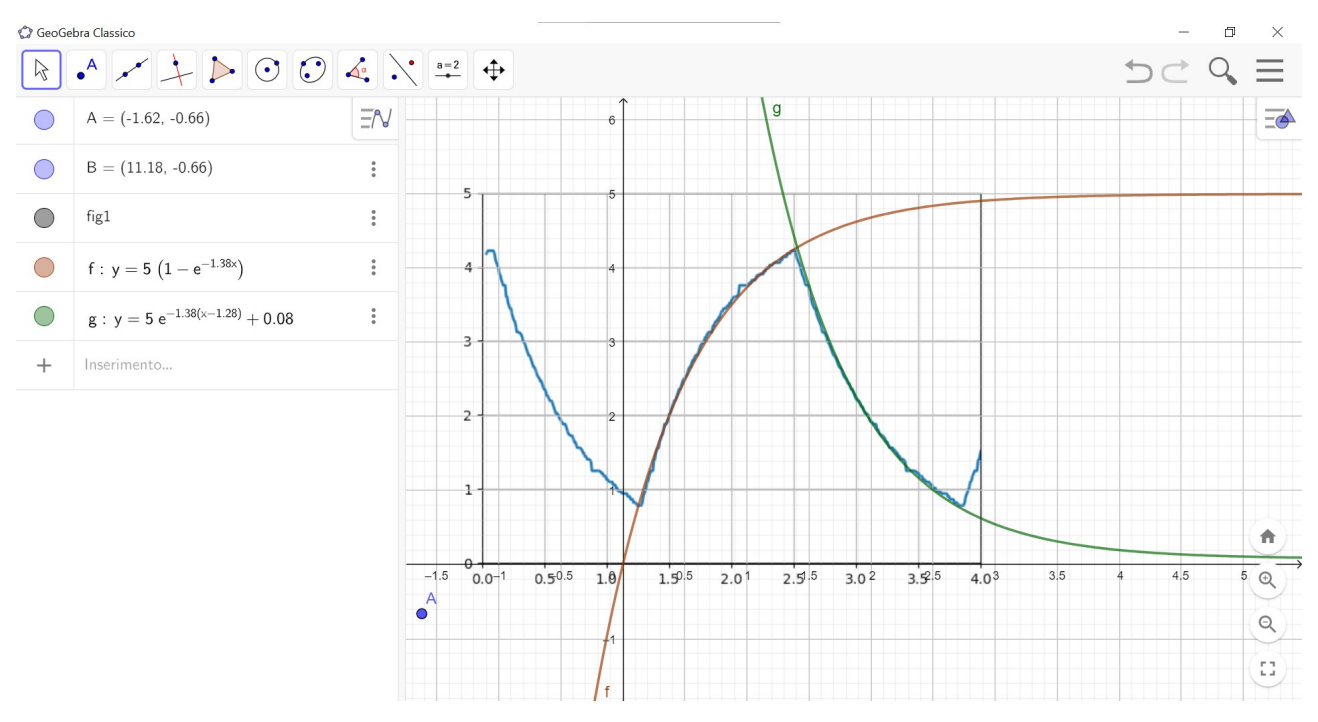

Per la funzione che descrive legge di carica abbiamo usato : −*x*

$$
y=5\left(1-e^{\frac{-x}{0.22F*3.3\Omega}}\right)
$$

Invece per la legge di scarico abbiamo usato:

$$
y=5*e^{\frac{-x}{0.22F*3.3\Omega}}
$$

#### **BREVE DESCRIZIONE PROGRAMMI UTILIZZATI**

Abbiamo utilizzato tre programmi: arduino, Python e Geogebra.

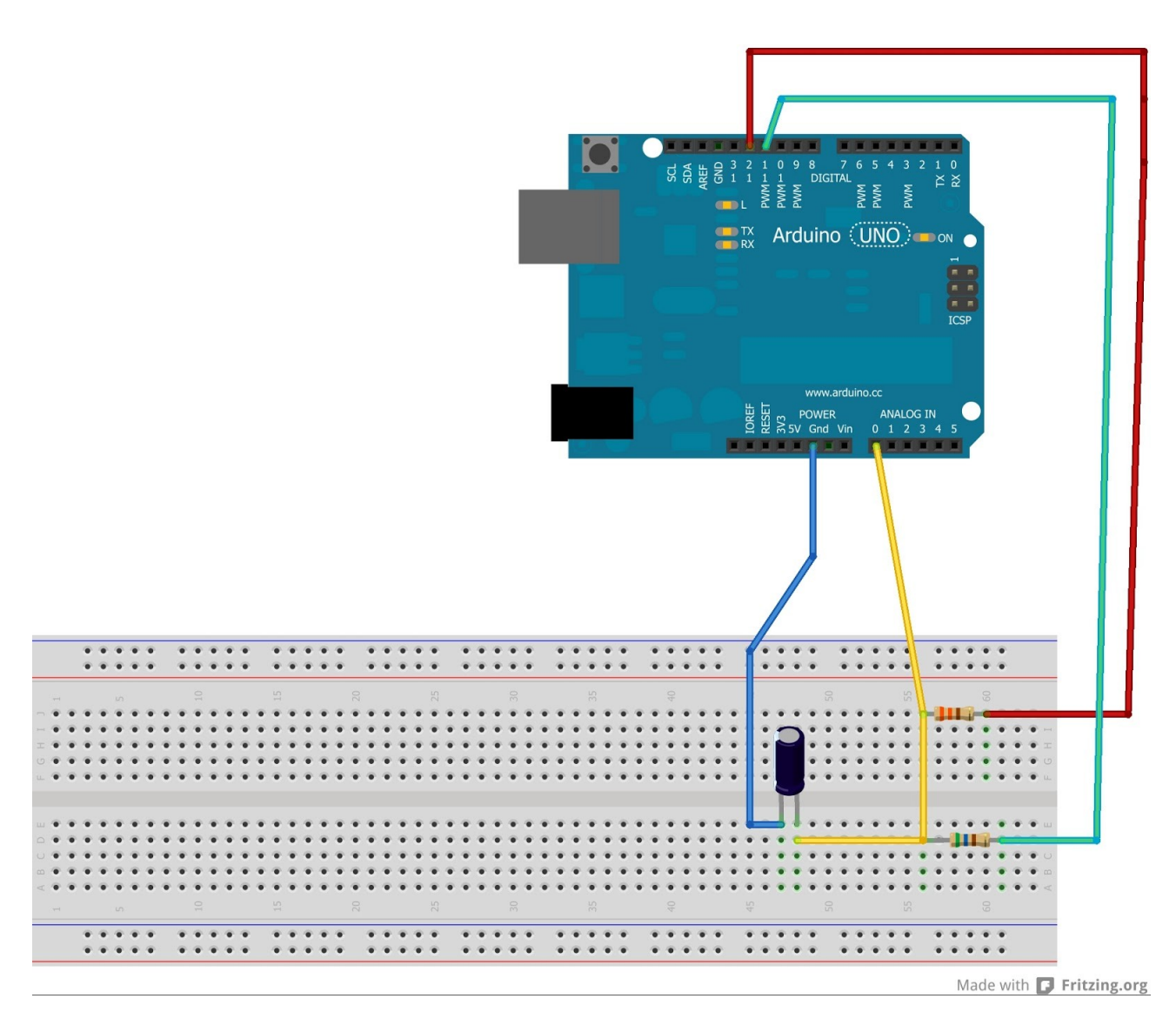

Il programma in Arduino serve per misurare e registrare i dati ottenuti; Python serve per lavorarli; mentre Geogebra con i dati lavorati di Piton crea i grafici.

Il programma in Python è diviso in due parti principali: il **void setup** e il **void loop**.

**void setup** abbiamo impostato 3 secondi di ritardo e un bit-rate di 9600.

**void loop** questa parte di programma serve per accendere il pin quado si attiva il condensatore e raccogliere i dati quando tengo acceso il condensatore per 1,5 secondi e quando lo tengo spento per 1,5 secondi.

# **LEGGE OTTENUTA**

Abbiamo ottenuto e verificato la legge di carica e scarica di un condensatore e quindi possiamo dire che si, l'esperimento è riuscito con successo, come possiamo notare infatti anche dai grafici, le funzioni da noi calcolate combaciano alla perfezione.

NICOLO' MARINELLI-DANIELE PALUZZI 5AS